# Digitale Medien Übungsblatt 12

## **Inhalt**

• SVG

# **Aufgaben**

#### **Aufgabe 1: Ein erstes Dokument (3 Punkte)**

Erstellen Sie ein SVG-Dokument (aufgabe1.svg) mit dem Titel "Mein erstes SVG Dokument". Fügen Sie dem Dokument auch eine geeignete Beschreibung hinzu. Das Dokument (die Grafik) soll 500 Pixel breit und 400 Pixel hoch sein. Definieren Sie innerhalb dieses Dokuments ein Rechteck mit schwarzem Rand und roter Füllung, welches 250px breit und 200px hoch und in dem Dokument zentriert ist.

#### **Aufgabe 2: Smartphone (7 Punkte)**

Erstellen Sie eine neue Datei (aufgabe2.svg) mit dem Titel "Smartphones" und fügen Sie eine geeignete Dokumenttyp Deklaration hin zu. Zeichnen Sie nun mit SVG ein Smartphone, welches eine abgerundete äußere Form hat, ein eckiges Display, eine Frontkamera und einen Lautsprecher über dem Display, und drei Knöpfe unter dem Display. Platzieren Sie das Smartphone in der linken Hälfte des Dokuments.

#### **Aufgabe 3: Datenaustausch (10 Punkte)**

Erzeugen Sie nun eine neue Datei (aufgabe3.svg) aus aufgabe2.svg. Fügen Sie nun ein weiteres, ähnlich aussehendes Smartphone hinzu (siehe Beispielbild). Simulieren Sie nun Datenaustausch zwischen den beiden Smartphones indem sich "Dateien" oder Texte (mind. 4 verschiedene) zwischen den Smartphones hin und her bewegen. Definieren Sie mind. Vier verschiedene "Dateien" oder Texte und für jedes dieser Elemente einen individuellen Pfad. Der Datenaustausch soll unendlich laufen.

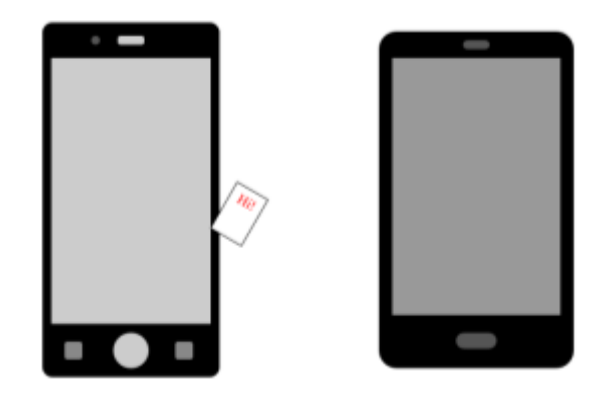

### **Abgabe**

Zulässige Dateiformate für die Lösung: SVG oder PDF verpackt in eine ZIP Datei. Bitte geben Sie Ihre Lösung bis zum 17.02.17, 09:00 Uhr in [UniWorX](https://uniworx.ifi.lmu.de/?action=uniworxCourseWelcome&id=488) ab.

**Achtung:** Verspätete Abgaben oder Abgaben im falschen Dateiformat werden nicht bewertet.